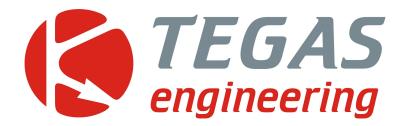

Changes and additions for TE-GAS ver 5 software user manual.

TE-GAS ver 5.02

www.tegas.lt forum.tegas.lt

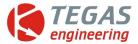

### 1. Determining switched off engine by voltage supply, with setting threshold

It is necessary for a clear separation of CUT OFF and engine stop in Valvetronic systems.

| R.P.M. Source          |                                     |
|------------------------|-------------------------------------|
|                        | R.P.M. 798                          |
| ✓ Autofilter           | Filter (ms) 1                       |
| Diagnostics            | Prescaler 1:5                       |
| Method of connection a | and control for stopping the engine |
| Virtual RPM, by BATTE  | RY voltage level                    |
| If the                 | e voltage is less, in volts 13.20   |
| De                     | tected prescaler                    |

Either by pressure in the intake manifold.

| R.P.M. Source          |                                     |
|------------------------|-------------------------------------|
|                        | R.P.M. 798                          |
| ☞ Autofilter           | Filter (ms) 1                       |
| Diagnostics            | Prescaler 1:5                       |
| Method of connection a | and control for stopping the engine |
| Virtual RPM, by manifo | ld pressure                         |
| If the manifold        | pressure more, in bars 0.90         |
| De                     | etected prescaler                   |

### 2. +12V supply on the yellow wire turning first gas injector.

It is necessary for additional equipment usage. For example, to control the dual-mode petrol ECU.

| Function of the "YELLOW" wire                           |   |
|---------------------------------------------------------|---|
| Turn off petrol pump after switching first gas injector | • |
| Turn off petrol pump after switching to gas             |   |
| Dublication of the gas valve petrol valve               |   |
| Resetting the petrol fuel level sensor                  |   |
| Turn off petrol pump after switching first gas injector |   |

Function available only in TE-Stream

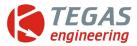

### 3. Smooth, cyclic switch to petrol on excess of RPM.

|   | on gas t   | hen 1      |
|---|------------|------------|
| - | 2 <b>1</b> | nly gas    |
| - | 8          | _ <b>-</b> |
| - | 7          | •          |
|   | 6          | •          |
|   | 5          | <u>+</u>   |
| Ī | 4          | -          |
| ÷ |            |            |
| - |            | •          |
| - | 2          | -          |
|   |            | petri      |

This function protects exhaust valves and petrol injectors.

Digit 8 means that for 8 pulses of gas, comes one petrol injection.

Further, with RPM increase, up to 2 gas injections for one petrol.

If you exceed last RPM threshold system completely switches petrol.

Proper and precise function performance requires accurate calibration of main transfer characteristics graphic. Otherwise, engine twitching may occur.

### 4. Changes of gas injection phase and separate gas injector blocking.

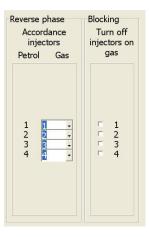

To change phase of gas injection it is necessary to set on the opposite of petrol injector number of gas injector. It is convenient to use information obtained from the first, the main screen.

For example, here is illustrated injection 1-4-3-2.

Blocking gas injector (exposed tick) indicates daily work on some parts of the petrol injectors.

## **5. Improved accuracy of cartograms point collection for ECU PM, SP and SL. Implemented digital filtering.**

6. By pressing F1 occurs alternately switching of main and interactive screens. F11 - changes the position of display panel. F12 – switches screens by circle.

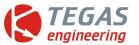

# 7. Implemented automatic calibration of map during switching extra injection function.

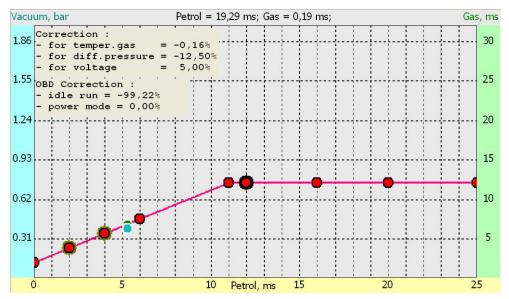

With set 11 msec. threshold, graph is automatically built in horizontal line. If necessary, this part of the graph can be calibrated.

### 8. New gas injectors included

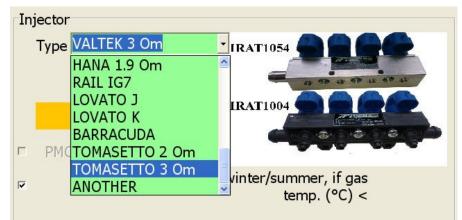

### 9. Added ability to monitor and control ID of the connected device

| e Settings                                                                                                    | 10                           |
|----------------------------------------------------------------------------------------------------|------------------------------|
| Configuration file                                                                                              | 11                           |
| <ul> <li>✓ Taken together CFG and CLB information</li> <li>✓ Transmit data CFG or CLB immediately at</li> </ul> | 12<br><sup>fter change</sup> |
| Color                                                                                                    | Color                        |
| Turn on/off Text color = font color                                                                             | - 14<br>- 15                 |
| Averaging<br>F PETROL (ms), GAS (ms) 20                                                                         | ÷ 16                         |
| F Show quick control panel                                                                                      | 17                           |
| English menu     Check password                                                                                 | 18                           |
| Check ID                                                                                                    | 19                           |

It is necessary for connections control of another computer. There are three options:

**First.** Software does not check another computer connection. In this case, remove tick from Check ID.

**Second.** If Dynamic function is turn on, all computers be detected as another, accept yours.

**Third.** By entering ID number from 1 to 65 535 your service computers will be recognized as own, after same ID numbers input, into own computers

| Type ID   | 165535 |
|-----------|--------|
| 🗆 Dynamic | 0      |